## **GREENLAWNS HIGH SCHOOL**

#### **Terminal Examination (2021-2022)**

SUBJECT: COMMERCIAL STUDIES

Class: IXA; IXB Marks: 40 marks

Date: 21.09.2021 Time: 1 Hour

Answer to this paper must be written on composition sheets.

The time given at the head of this paper is the time allowed for writing the answers.

Attempt all questions from Section A and any two questions from Section B.

The intended marks for questions or parts of questions are given in brackets [].

### Section A (20 Marks)

Answer all questions from this section.

Question 1 [10]

Distinguish between:

- (a) Sole Proprietorship and Partnership
- (b) Departmental Organisation and Public Corporation.
- (c) Joint Stock Company and Co-operative Society
- (d) Sole Proprietorship and OPC
- (e) LLP and General Partnership

Question 2 [10]

- (a) Considering you are the sole proprietor of the business, who will own and manage the business? What size of business is suitable for such type of ownership?
- (b) Name any four Departmental Undertakings.
- (c) Mention any two features of LLP.
- (d) How is the surplus distributed in Cooperative Society?
- (e) Define Joint Stock Company.

# Section B (20 Marks)

Answer any two questions from this section.

Question 3 [10]

- (a) What is meant by Statutory Corporations? Enumerate any three features and give one example.
- (b) Write short note on OPC

Question 4 [10]

- (a) List and explain any five the features of Joint Stock company.
- (b) 'A cooperative society is a registered organisation with a separate legal entity wherein persons associate voluntarily and on equal basis to provide service to its members.' Justify.

Question 5

- (a) Explain any five features of Government Company.
- (b) Explain the five main features of Partnership.

\*\*\*\*\*\*\*\*\*\*\*\*\*\*\*\*\*\*\*\*\*\*\*\*\*

#### **Instructions to upload on Microsoft Teams:**

- 1. Write the answers to the above mentioned questions in the composition sheets.
- 2. Click Images and save it as a PDF file on the device (Mobile/ Laptop).
- 3. Go to the **Commercial Studies Channel in your Class Team** you will find the 'Commercial Studies-Terminal Examination' named assignment posted in that channel.
- 4. Click on 'View assignment'.
- 5. You will find this icon:

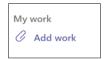

- 6. Click on 'Add work'.
- 7. When you click on 'Add work' a pop up box will open. On the left hand side bottom corner of that box you will find the following option:

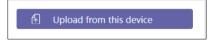

- 8. Search the saved PDF file on your device.
- 9. **Select** the **PDF** file.
- 10. Click 'Open'
- 11. Once the **PDF file is uploaded** click on 'Turn in / Hand in' option on the right hand side top corner of the screen. The turn in option will appear as follows:

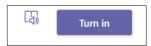

\*\*\*\*\*\*\*\*\*\*\*\*\*\*\*\*\*\*\*\*\*\*\*\*\*\*\*\*\*